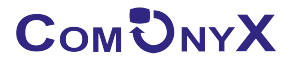

## **ПАСПОРТ**

# CO-SBOXP510M

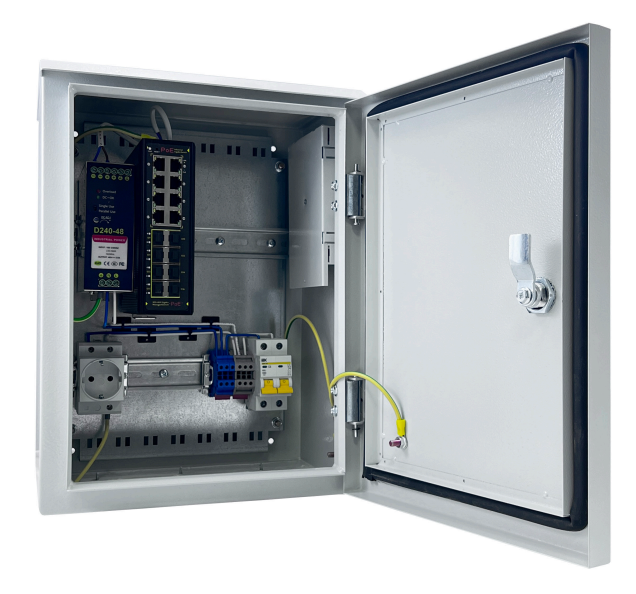

## УПРАВЛЯЕМЫЙ РОЕ КОММУТАТОР УЛИЧНЫЙ ГИГАБИТНЫЙ, 8POE + 8SFP

### Арт.250-017

comonyx.com / cctvonyx.ru

#### **ОПИСАНИЕ И НАЗНАЧЕНИЕ**

Предназначен для передачи данных между сетевыми устройствами по линиям волоконно- оптической сети на расстояние до 20км, по UTP/ FTP кабелю до 100м.

Управляемый гигабитный коммутатор CO-SBOXP510M обеспечит cетевые устройства, уличные WiFi точки доступа (AP), IP устройства оповещения и голосовой трансляции, IP камеры, и другое оборудование, питанием по технологии PoE (802.3af/at).

Восемь Гигабитных SFP портов, оптический кросс на 4SC (8LC-опция, артикул: 101-105) и функция «кольцо», сделают CO-SBOXP510M звеном топологии имеющейся сети, или основой для новой топологии. EU розетка на 230 В ± 10%, поможет подать питание для настройки устанавливаемого оборудования.

Свободное пространство, место на DiN-рейке и глубина 220мм, сделают установку дополнительного оборудования более практичной.

Напряжение питания 230В ± 10%. Диапазон рабочих температур -40° ~ +50°С. Класс пылевлагозащиты IP66. Тип установки навесной. Габаритные размеры (без кабельных вводов) 400х300х220мм.

#### **КОМПЛЕКТ ПОСТАВКИ**

1. CO-SBOXP510M: 1шт;

2. Ключ: 1шт;

3. Паспорт: 1шт;

4. Упаковка: 1шт.

#### **ТЕХНИЧЕСКИЕ ХАРАКТЕРИСТИКИ**

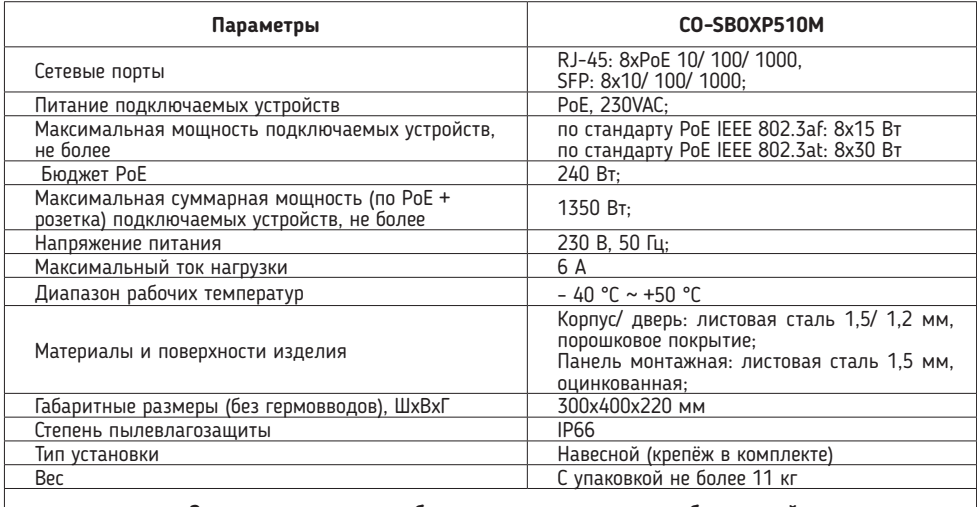

**Заземление является обязательным условием для безопасной и надежной эксплуатации оборудования!**

#### **СОСТАВ ИЗДЕЛИЯ (СМ. РИС.1)**

- 1. Коммутатор промышленный гигабитный CO-PF-8GP8SFP-P510: 1 шт;
- 2. Блок питания промышленный CO-D240-48: 1 шт;
- 3. Кросс оптический на 4SC, с комплектом для «кросс-набивки»: 1 шт. (рис.1.1); - Ложемент: 1шт,
- Гильза термоусаживаемая КДЗС-60 (L=60мм, D=3,0мм): 4шт,
- Пигтейл, SM-0.9-SC/UPC, 1.5м: 4шт,
- Адаптер (розетка) SC/UPC SM (с фланцем): 4шт;
- 4. Модульный 2-х полюсный автоматический выключатель на DIN-рейку, 2P, 6А: 1 шт;
- 5. Розетка с заземляющим контактом на Din-рейку: 1 шт;
- 6. Гермовводы, комплект (рис.1.2):
- PG7: 10шт,
- PG11: 1шт,
- PG16: 1шт;
- 7. Клеммы проходные, комплект:
- Клемма проходная, винтовой зажим 2 точки подключения 4кв.мм синяя: 3шт,
- Клемма проходная, винтовой зажим 2 точки подключения 4кв.мм серая: 3шт,
- Изолятор торцевой для клемм: 2шт;
- Центральная перемычка для самозажимных ЗНИ, 4 мм2
- 8. Кабели заземления, комплект: 5шт.
- 9. Корпус с козырьком, и комплектом для навесного монтажа: 1шт. (рис.1.3);
- 10. Зажим наборный 4 кв.мм земля: 1 шт.

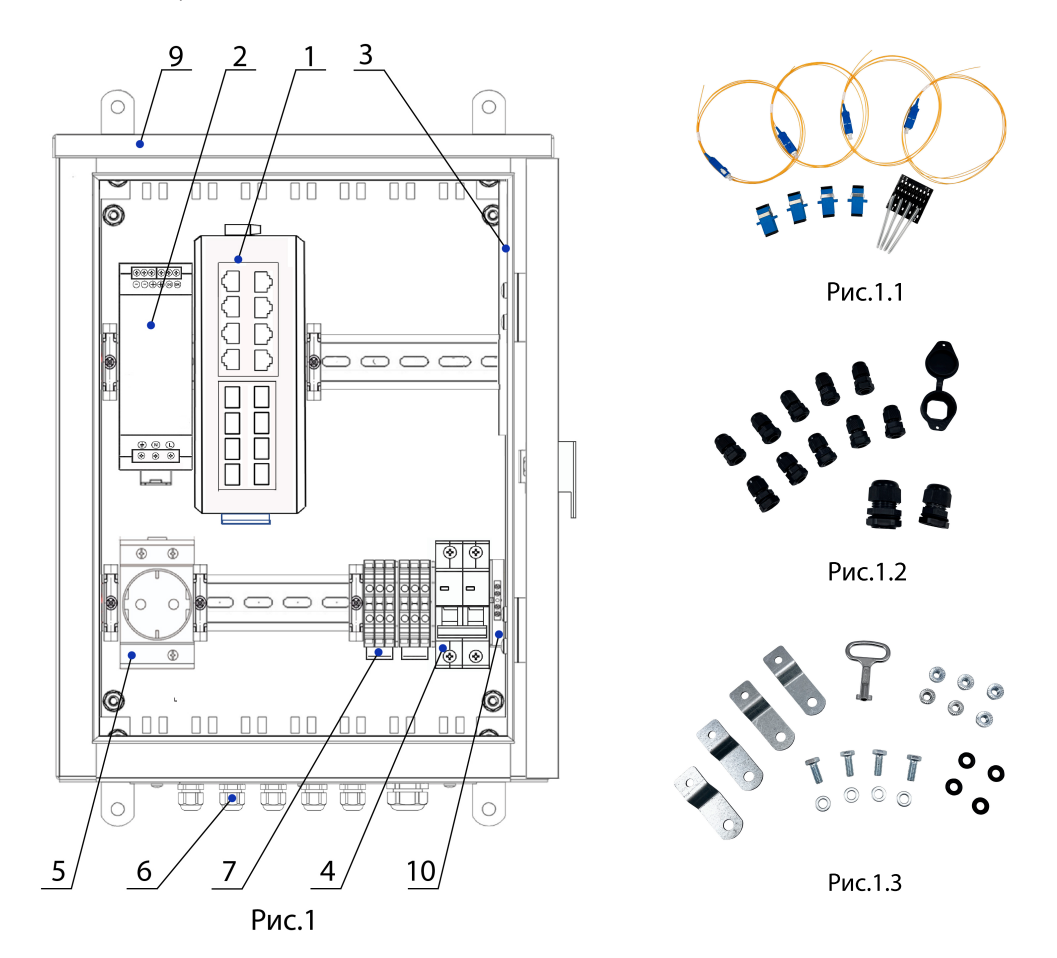

#### **ПРИОБРЕТАЕТСЯ ДОПОЛНИТЕЛЬНО**

Устройства WiFi уличные, артикул: 200-066, 200-067, 200-068, 200-069; Инжекторы промышленные, артикул: 100-075, 100-076; Грозозащита, артикул: 100-072; Сплиттеры PoE, артикул: 100-085, 100-086; PoE Удлинители, артикул: 100-079, 100-077; SFP Модули: 100-058, 100-059; 100-060, 100-061; 100-062, 100-063; 100-082.

#### **ПОДКЛЮЧЕНИЕ УСТРОЙСТВА**

После распаковки необходимо произвести осмотр устройства. Убедиться в отсутствии механических повреждений.

Перед установкой и подключением коммутатора отключить питание.

1. Заземлить изделие при помощи зажима наборного 10 (Рис.1).

2. Подключить видеокамеры, или другое сетевое оборудование к CO-PF-8GP8SFP-P510 кабелями UTP кат.5е (обжим кабелей произвдится по стандарту TIA/ EIA 568В, в комплект поставки не входят).

3. Произвести монтаж оптических кабелей, для чего:

- снять оптический кросс, установленный на шпильках;

 - закрепить оптические кабели в кроссе, сварить оптические волокна с пигтейлами, входящими в состав кросса, после чего установить кросс обратно.

4. Установить SFP-модуль в соответствующий разъем коммутатора и соединить его с кроссом оптическим патч-кордом.

Рисунок 3 - Установка на стену без зацепов

5. Подключить кабель питания к входу автомата питания 4 (Рис.1).

Для подключения к коммутатору устройств, не поддерживающих технологию PoE, используйте PoEсплиттер, который может получать питание PoE по протоколу IEEE802.3af/ 802.3at.

Пример установки устройства представлен на Рис.2 и Рис.3. Рисунок 2 - Установка на стену на зацепах

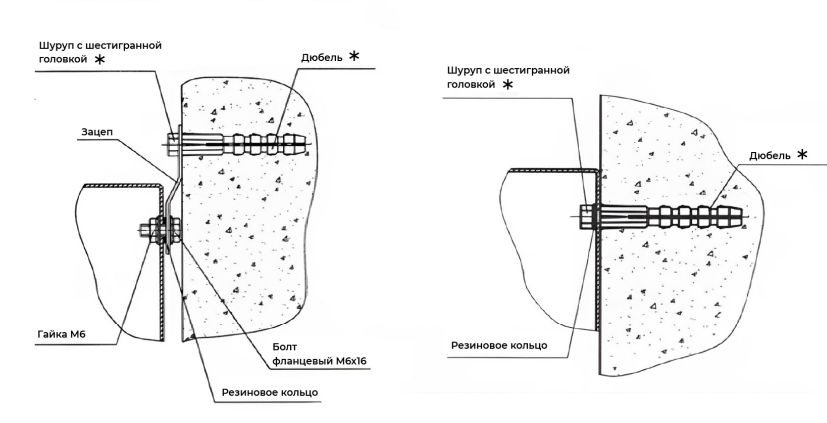

Приобретается дополнительно.

#### **ТИПОВАЯ СХЕМА ПОДКЛЮЧЕНИЯ**

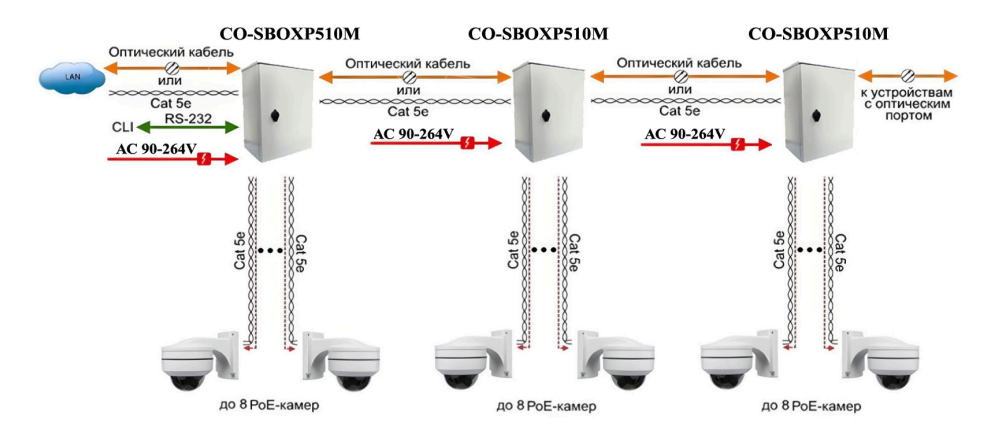

#### КОЛЬЦЕВАЯ СХЕМА ПОДКЛЮЧЕНИЯ

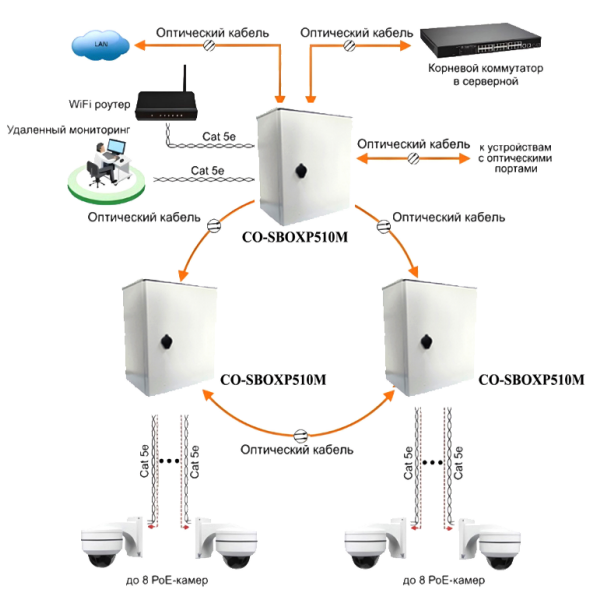

#### Убедитесь в работоспособности системы.

Подключите ПК к одному из портов РоЕ коммутатора, подключите с 1 по 4 порт IP камеру (РоЕ) с известными IP адресами, располагающимися в одной подсети, например, 192,168,1,1 и 192,168,1,2. На компьютере (192.168.1.2) запустите командную строку (выполните команду cmd) и в появившемся окне<br>введите команду: ping 192.168.1.1. При правильном подключении на экране монитора отобразится «ответ» от IP камеры (РоЕ). Это свидетельствует об исправности РоЕ коммутатора.

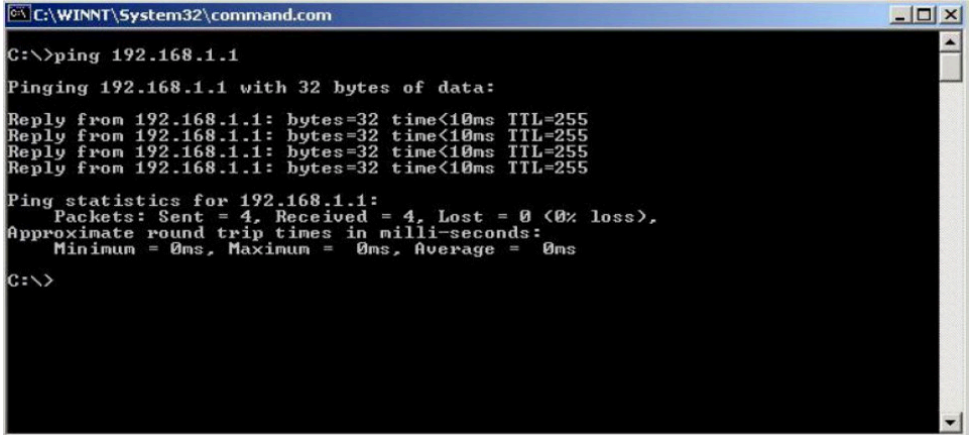

Данные, отображающиеся на экране монитора, после использования команды Ping. Если ответ ping не получен («Время запроса истекло»), то следует проверить соединительные кабели и IP-адреса компьютеров. Если не все пакеты были приняты, это может свидетельствовать:

- о низком качестве кабеля;
- о неисправности коммутатора;
- $-$  о помехах в линии.

Примечание: параметры для входа в WEB интерфейс коммутатора по умолчанию: IP адрес: 192.168.2.1; логин: admin; пароль: system

#### **МЕРЫ БЕЗОПАСНОСТИ И ПРАВИЛА ЭКСПЛУАТАЦИИ**

Для исправной работы устройства необходимо соблюдать меры безопасности и правила эксплуатации: Не погружайте устройство в воду.

Не допускайте детей к монтажу и использованию устройства.

 Не используйте устройство если оно повреждено или имеет признаки неисправности. Не пытайтесь самостоятельно разбирать или ремонтировать устройство. Ремонт и обслуживание должны осуществлять только квалифицированные специалисты.

Необходимо обеспечить достаточную вентиляцию устройства, не помещайте его в скрытые полости.

#### **ТРАНСПОРТИРОВКА И ХРАНЕНИЕ**

Транспортировка изделия (в упаковке изготовителя) допускается любым видом крытого транспорта, обеспечивающим защиту от механического и климатического воздействия, загрязнения и попадания влаги.

#### **УТИЛИЗАЦИЯ**

Утилизацию необходимо осуществлять в соответствии с требованиями действующего законодательства Российской Федерации.

Обращаем Ваше внимание, что, в связи с постоянным совершенствованием конструкции и технологии, в данное устройство могут быть внесены изменения, не ухудшающие его параметры и не отмеченные в настоящем руководстве.

#### **ГАРАНТИЙНЫЙ ТАЛОН**

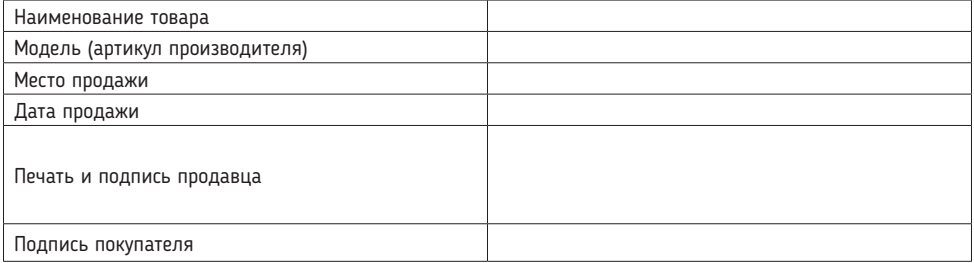

Гарантийный срок эксплуатации - 12 месяцев со дня продажи при условии соблюдения покупателем условий эксплуатации, транспортировки, хранения и мер безопасности, указанных к настоящем руководстве. Замена устройств осуществляется только после предварительного тестирования.

#### **ГАРАНТИЯ НЕ РАСПРОСТРАНЯЕТСЯ В СЛУЧАЕ:**

Отсутствия правильно заполненного гарантийного талона, чека и упаковки устройства в товарном виде. Видимых физических повреждений и/ или следов вскрытия устройства.

Неработоспособности ввиду обстоятельств непреодолимой силы: стихийные бедствия, военные действия или иное.

Гарантия распространяется только на территории Российской Федерации.

#### **Примечание:**

Отсканируйте QR-код, чтобы скачать справочные материалы для данной модели. Также информацию можно найти на сайте https://comonyx.com

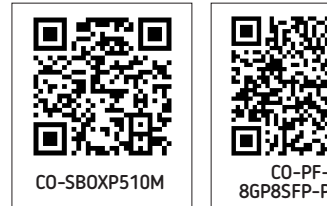

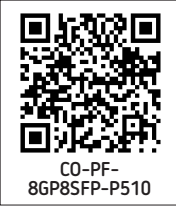

**Изготовитель/ Поставщик:** ООО «Оникс СБ»<br>**Адрес поставщика:** 127018, г. Москва, ул. Складочная, д.1, стр.1,<br>под.2, этаж 2, офис 1720

**Дату изготовления см. на упаковке и/или изделии.**

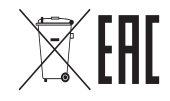